## **Selecting a Debug Command**

## **Access**

To select a debug command, place the cursor on the "Debug" field in one of the following screens:

- [Debug a module](https://portal.hardis-group.com/doccenter/display/Adelia2057V1403/Debugging+a+Module), without entering a command name,
- [Display a long variable](https://portal.hardis-group.com/doccenter/display/Adelia2057V1403/Displaying+a+Long+Variable) (more than 144 characters),

then press **F4**.

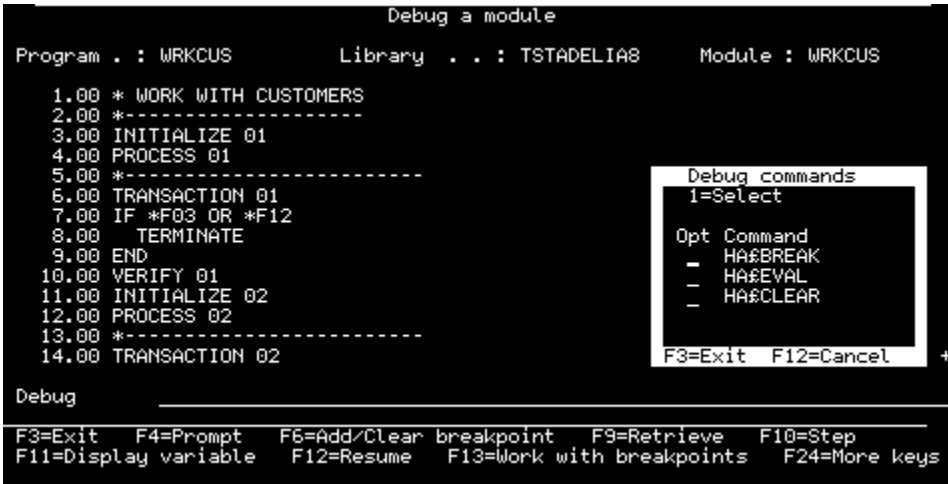

## **Function keys**

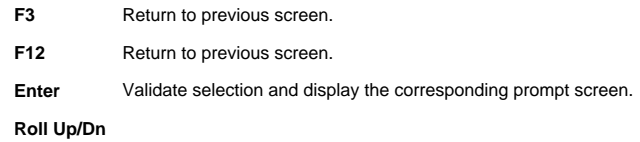

## **Data entry**

Opt

Option number of the function to be run.

Option available:

**1** Select a debug command and open the relevant screen.

**Note**: You can also select debug commands by entering the HA#BREAK, HA#EVAL and HA#CLEAR commands directly.

Click below for further information on debug commands:

- [HA#BREAK](https://portal.hardis-group.com/doccenter/pages/viewpage.action?pageId=631661754)
- [HA#EVAL](https://portal.hardis-group.com/doccenter/pages/viewpage.action?pageId=631661752)
- [HA#CLEAR](https://portal.hardis-group.com/doccenter/pages/viewpage.action?pageId=631661750)